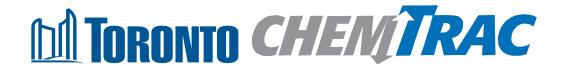

# Guide to calculations for ChemTRAC reporting:

# Laundry service facilities

Version 1.1

February 2013

#### **Contents**

#### How do I use this guide?

Part 1 of this guide will help you understand the ChemTRAC program, collect information about your facility, use the ChemTRAC calculator for laundry service facilities, and report to ChemTRAC, if needed.

Part 2 of this guide will help you reduce your facility's environmental impact.

The Appendices provide additional information about emissions calculations.

| Part 1: Gathering data, using the calculator, and reporting to ChemTRAC  |    |
|--------------------------------------------------------------------------|----|
| Introduction to the ChemTRAC program                                     | 1  |
| The Laundry Services sector                                              | 2  |
| Identifying ChemTRAC substances                                          | 3  |
| Calculating emissions                                                    | 5  |
| Worksheets for collecting information                                    | 6  |
| Using the calculator                                                     | 10 |
| Interpreting results                                                     | 15 |
| Reporting to ChemTRAC                                                    | 17 |
| Part 2: Reducing your facility's environmental impact                    |    |
| Pollution prevention strategies                                          | 23 |
| Control technologies for reducing emissions                              | 24 |
| More ways to reduce costs and improve performance                        | 26 |
| Getting started with pollution prevention                                | 27 |
| Additional Material                                                      |    |
| Appendix A. Printer-friendly worksheets                                  | 29 |
| Appendix B. Additional material related to the ChemTRAC calculator       | 31 |
| Appendix C. Combining the Laundry Services calculator with other sources | 36 |
| Appendix D. Reporting Checklist                                          | 40 |
| City of Toronto, 2012                                                    |    |

For more information about ChemTRAC, call 3-1-1 or visit www.toronto.ca/chemtrac

DISCLAIMER: This guide is for educational and informational purposes only. The City of Toronto assumes no liability for the accuracy or completeness of these materials. Readers are responsible for ensuring compliance with Toronto's Environmental Reporting and Disclosure Bylaw (Municipal Code Chapter 423). These materials should not be relied upon as a substitute for legal or professional advice. Readers should seek their own legal or professional advice in regard to their use of the information contained in the guide.

# Introduction to the ChemTRAC program

There are chemicals in Toronto's environment that can harm our health. These substances come from vehicle exhaust, homes, businesses and other sources.

Toronto Public Health identifies 25 of these chemicals as "priority substances" because they are found in our local environment at levels that are of concern for health. Evidence links these substances to short-term health effects like respiratory problems, and longer-term impacts such as cancer. In a business setting, these substances can come from process heating, cleaning with solvents, welding and other processes.

The list of 25 substances and the reporting thresholds are included in Table 5 on page 38.

ChemTRAC is a City of Toronto program that:

- tracks where businesses use and release these priority substances
- helps businesses reduce or replace these substances with safer alternatives, and
- provides the public with information on priority substances in their community.

As part of ChemTRAC, Toronto's Environmental Reporting and Disclosure Bylaw (Municipal Code Chapter 423) requires many businesses to report to the City each year if they use or release a certain amount of priority substances to the environment. Laundry service facilities are covered by this bylaw.

This guide is designed to help you and other laundry service facility owners:

- understand if your facility uses and releases any ChemTRAC priority substances
- use ChemTRAC calculators to determine if you are required to report to the City of Toronto
- use the ChemTRAC online reporting system to submit data to the City, and
- consider ways to reduce your environmental impact.

Additional information on the ChemTRAC program and the Environmental Reporting and Disclosure Bylaw is available by calling 3-1-1 or online at: http://www.toronto.ca/ chemtrac/

# The Laundry Services sector

"Laundry Service" facilities include those that provide self service laundry, laundry pickup and delivery services, and linen and uniform laundering and supply services. It is thus relevant to establishments in NAICS codes 812310, 812320, and 812330.

There is a separate ChemTRAC calculator for Dry Cleaning. Facilities that provide *both* laundry and dry cleaning services should use the calculator for Dry Cleaning. The Dry Cleaning calculator includes laundry service and dry cleaning service products and processes.

Laundry service facilities are required to report their data every year if they use or release above the reporting threshold. The report is due by June 30 each year. Annual data that is reported each June should cover the period from January 1 to December 31 of the previous year.

# Identifying ChemTRAC substances in laundry service facilities

Figure 1 indicates the typical processes used in a laundry services facility. Most facilities will receive, sort, wash and dry items. Figure 1 also shows the ChemTRAC priority substance that are released in a typical laundry services facility: volatile organic compounds (VOCs) and combustion by-products from natural gas burners.

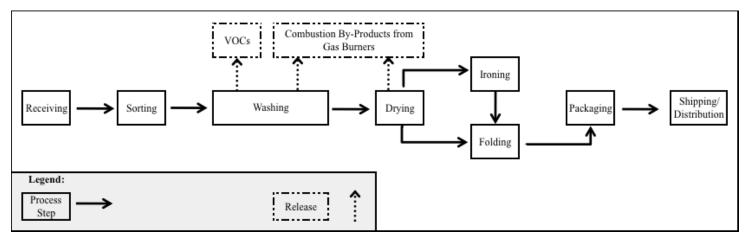

Figure 1 Typical steps in a laundry services facility

**Volatile Organic Compounds (VOCs).** VOCs are a group of organic chemicals that easily evaporate into the air. You can often smell them. They are released from various products, including from detergents, fabric softeners, and paints.

**Combustion by-products from natural gas burners**. Several substances are released when natural gas is burned (i.e. combusted) for washing and drying. When natural gas is combusted to generate heat, it releases ChemTRAC priority substances. Nitrogen oxides are released in the most significant quantities.

Table 1 on the next page lists the ChemTRAC substances released from the different processes in your facility. The ChemTRAC calculator can help you estimate the level of these substances in your business.

Most of the substances listed in Table 1 are released in very small amounts. It is likely that only VOCs and  $NO_x$  might be released in amounts that could require reporting to the ChemTRAC program.

Table 1. ChemTRAC substances released in a typical laundry service facility and their sources

|                                             | Steps in man                                    | ufacturing                                           |
|---------------------------------------------|-------------------------------------------------|------------------------------------------------------|
| ChemTRAC priority substances                | Washing -<br>detergents and<br>fabric softeners | Washing<br>and drying –<br>natural gas<br>combustion |
| Benzene                                     |                                                 | X                                                    |
| Cadmium and its compounds                   |                                                 | Х                                                    |
| Chromium (non-hexavalent) and its compounds |                                                 | Х                                                    |
| Formaldehyde                                |                                                 | Х                                                    |
| Lead and its compounds                      |                                                 | Х                                                    |
| Manganese and its compounds                 |                                                 | X                                                    |
| Mercury and its compounds                   |                                                 | Х                                                    |
| Nickel and its compounds                    |                                                 | Х                                                    |
| Nitrogen Oxides                             |                                                 |                                                      |
| Particular matter (PM <sub>2.5</sub> )      |                                                 | Х                                                    |
| Total PAHs                                  |                                                 | Х                                                    |
| Volatile organic compounds (VOCs)           | Х                                               | Х                                                    |

#### The health effects of VOCs and NO<sub>x</sub>

**VOCs.** Short-term health effects of exposure to VOCs may include: eye, nose, and throat irritation, headaches, loss of coordination, and nausea. Over longer periods, VOCs can damage the liver, kidneys, and central nervous system.

 $NO_x$ . Long-term exposure to  $NO_x$  causes or worsens respiratory disease such as emphysema and bronchitis, and can aggravate existing heart disease.

For more information on the health effects of these substances, as well as other ChemTRAC priority substances, visit

http://www.toronto.ca/health/chemtrac/substances.htm.

# Calculating emissions

To help Toronto businesses calculate their emissions and comply with the Environmental Reporting and Disclosure Bylaw, Toronto Public Health developed calculators that are specific to industrial sectors and processes. Access these calculators from the ChemTRAC website at

http://www.toronto.ca/health/chemtrac/tools.htm.

These calculators help businesses do three things:

- Identify which ChemTRAC priority substances are used or released in their facility
- Calculate the amounts of ChemTRAC priority substances used or released
- Determine what they are required to report to the ChemTR AC program.

Appendix B describes how the calculators calculate estimates of the quantities of ChemTRAC priority substances that are released from your facility.

The release of ChemTRAC priority substances can be calculated using methods other than the ChemTRAC calculators. For a list of alternative methods, see <a href="http://www.toronto.ca/health/chemtrac/tools.htm">http://www.toronto.ca/health/chemtrac/tools.htm</a>.

In the next section, we will work through worksheets to prepare you to use the ChemTRAC calculator for Laundry services.

# Worksheets for collecting information

The worksheets found on the next page are intended to help you collect all the information needed to use the ChemTRAC calculator for Laundry services. Four worksheets are provided:

- · Natural gas equipment for washing and drying
- Detergents and fabric softeners.

A printer-friendly version of these worksheets can be found as Appendix A. They can be printed and completed by hand so that you have all information available on-hand for entry into the ChemTRAC calculator.

Note: if your facility has more processes than are included in the ChemTRAC calculator for Laundry services, you may need to use additional calculators to identify other emissions. You would then add these amounts to the numbers generated by the ChemTRAC calculator for Laundry services. You can use ChemTRAC's "Calculation of Totals" calculator to combine the findings of multiple calculators and determine if you exceed ChemTRAC thresholds. See Appendix C for more details.

#### Worksheet 1 - Natural gas equipment for washing and drying

Skip this worksheet if no natural gas fired washing machines or dryers are in operation at your facility.

This worksheet will help you collect information on the quantity of natural gas used by your washers and dryers, and on any relevant emissions control technologies. You should collect data on your facility for the period from January 1 to December 31 of a calendar year.

1. What control technologies are installed on your natural gas equipment? You can find this information in the operating manuals for each oven. Descriptions of control technologies can be found in Control technologies for reducing emissions. If you do not know which control technologies are in place, assume that none are.

| Equi | oment is equipped with (add a checkmark):              |          |
|------|--------------------------------------------------------|----------|
| a.   | Low NO <sub>x</sub> burners only                       |          |
| b.   | Low NO <sub>x</sub> burners with recirculated flue gas |          |
| C.   | None (no control technologies)                         | <u>X</u> |

2. How much natural gas is used to power your washers and dryers? This question can be answered using EITHER Option A or Option B.

Option A – What is the total amount of natural gas used to heat your washers and dryers? You can get this information from your annual gas bills. You should consider only gas used for washers and dryers. One way to know how much gas is used to heat your washers and dryers is to compare winter and summer bills. Winter bills will likely include washers, dryers and facility heating. Summer months will likely include only washers and dryers.

**Option B – What is the thermal rating of your equipment?** This rating (in BTU/hr or kJ/hr) can be found in your washing machine or dryer's operating manual. You will also need to estimate the average number of hours per day, days per week, and weeks per year that the equipment is used.

| Option A. Total natural gas used to power the washers and dryers   |    |  |  |  |  |
|--------------------------------------------------------------------|----|--|--|--|--|
| <u>example:</u> 2000 m³ (cubic metres) OR ft³ (cubic feet)         |    |  |  |  |  |
| OR                                                                 |    |  |  |  |  |
| Option B. Thermal rating of the equipment                          |    |  |  |  |  |
| BTU/hr OR kJ/hr                                                    |    |  |  |  |  |
| Also estimate the average time that the equipment is in operation: |    |  |  |  |  |
| hours per day and days per week andweeks per ye                    | ar |  |  |  |  |

#### Worksheet 2 – Detergents and fabric softeners

This worksheet will help you collect information on the detergents and fabric softeners used in your facility. By filling in the tables, you will have all the information you need to use the calculator. You should collect data on your facility for the period from January 1 to December 31 of a calendar year.

#### 3. How much liquid laundry detergent do you use?

You can estimate how much detergent you used last year by multiplying the number of containers you use each year by the volume or mass of each container of liquid. Enter this data in the table below.

If it is easier, you can start by estimating the number of containers you purchase each week or month.

Example:  $\underline{10}$  containers per month \* 12 months per year =  $\underline{120}$  containers per year \*  $\underline{50 L}$  per container =  $\underline{6000 kg}$  per year

#### Quantity of detergent used

| Containers per year | Size of containers | Units                                                                             | Total quantity used              |
|---------------------|--------------------|-----------------------------------------------------------------------------------|----------------------------------|
| example: 120        | <u>50 litres</u>   | X litres  gallons  cubic metres  cubic feet  lbs  kilograms  grams  ounces        | <u>120 * 50 = <b>6,000 L</b></u> |
|                     |                    | ☐ litres ☐ gallons ☐ cubic metres ☐ cubic feet ☐ lbs ☐ kilograms ☐ grams ☐ ounces |                                  |

#### 4. How much liquid fabric softener do you use?

You can estimate how much fabric softener you used last year by multiplying the number of containers by the volume or mass of each container. Enter this data into the table on the next page. If it is easier, you can start by estimating the number of containers you purchase each week or month.

Example:  $\underline{2}$  containers per month \* 12 months per year =  $\underline{24}$  containers per year \*  $\underline{50 L}$  per container =  $\underline{1200 L}$  per year

| Containers per year | Size of containers | Units                                                                             | Total quantity used             |
|---------------------|--------------------|-----------------------------------------------------------------------------------|---------------------------------|
| example: 24         | 50 litres          | X litres  gallons cubic metres cubic feet lbs kilograms grams                     | <u>24 * 50 = <b>1,200 L</b></u> |
|                     |                    | ☐ litres ☐ gallons ☐ cubic metres ☐ cubic feet ☐ lbs ☐ kilograms ☐ grams ☐ ounces |                                 |

| 5. | Does your | facility treat | wastewater | onsite? |
|----|-----------|----------------|------------|---------|
|----|-----------|----------------|------------|---------|

Use an 'X' in the table below to indicate whether or not your facility treats wastewater onsite.

| la constantante eta di ancita? | □Yes |
|--------------------------------|------|
| Is wastewater treated onsite?  | □No  |

#### Using the calculator

To calculate your use and release of ChemTRAC substances, you need to enter the information from the worksheets in this guide into the appropriate sections of the ChemTRAC calculator for Laundry services. The ChemTRAC calculator will then automatically calculate the quantities of ChemTRAC substances released from processes found in your laundry services facility. This section of the guide provides a step-by-step walkthrough of the use of the calculator.

#### Getting started

The ChemTRAC calculator for laundry service facilities can be read with software such as Microsoft Excel or Open Office. To find a copy of the calculator, go to <a href="http://www.toronto.ca/health/chemtrac/tools.htm">http://www.toronto.ca/health/chemtrac/tools.htm</a> and click on the Laundry Services link found under the Drycleaning and Laundry Services (NAICS 8123) heading.

The calculator consists of six different screens:

- Instructions
- Input-Output
- All Substances
- Calculations
- References
- Process flow

You only have to enter information into the Input-Output screen. The Instructions screen illustrated below can help you use the calculator. The other screens are provided mainly for reference and are discussed in Appendix B. You do not need to enter information in these screens.<sup>1</sup>

You can navigate between screens by clicking the buttons on the left side of each screen or by clicking on the tabs at the bottom of each screen. The navigation buttons are illustrated on the next page.

<sup>&</sup>lt;sup>1</sup> If you have site-specific emission factors for any ChemTRAC substance, they can be entered manually in the Calculator screen. See Appendix B for details.

Part 1: Gathering data, using the calculator, and reporting to ChemTRAC

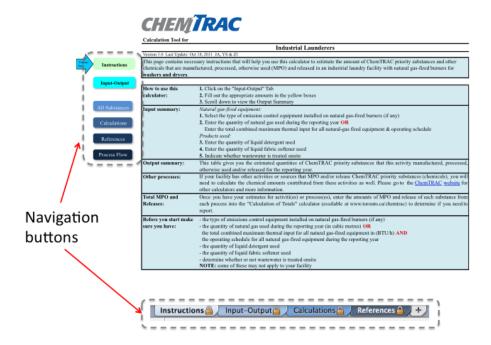

#### The Instructions screen

The calculator should open on the Instructions screen. This screen contains instructions on how to use the calculator to estimate the amount of ChemTRAC substances and other substances that are used and released by your laundry service facility. It also provides a brief overview of the contents of the calculator. **You do not need to enter any information on this screen.** 

#### The Input-Output screen

The Input-Output screen is the screen where you will enter all of the information applicable to your facility. Information is typed in **yellow boxes**. Any cells that do not apply to your facility can be left blank. **Dropdown menus** are also used to input some information.

The Input-Output screen can be filled out using the responses to the questions found within **Worksheets 1 and 2** of this guide. The input-output screen includes examples that do not enter into your facility's calculation.

Once you input your facility's information into the appropriate yellow boxes and dropdown menus, the calculator automatically calculates the quantities of ChemTRAC substances that are manufactured, processed, otherwise used and released to air from your facility. The values are displayed in the **Output Summary table** found at the bottom of the Input-Output screen. The next pages will walk you through the Input-Output screen. The image on the next page illustrates the different areas of the input-output screen.

<sup>&</sup>lt;sup>2</sup> The definitions for 'Manufactured', 'Processed', 'Otherwise Used', and 'Released to Air' can be found on the References screen of the ChemTRAC calculator.

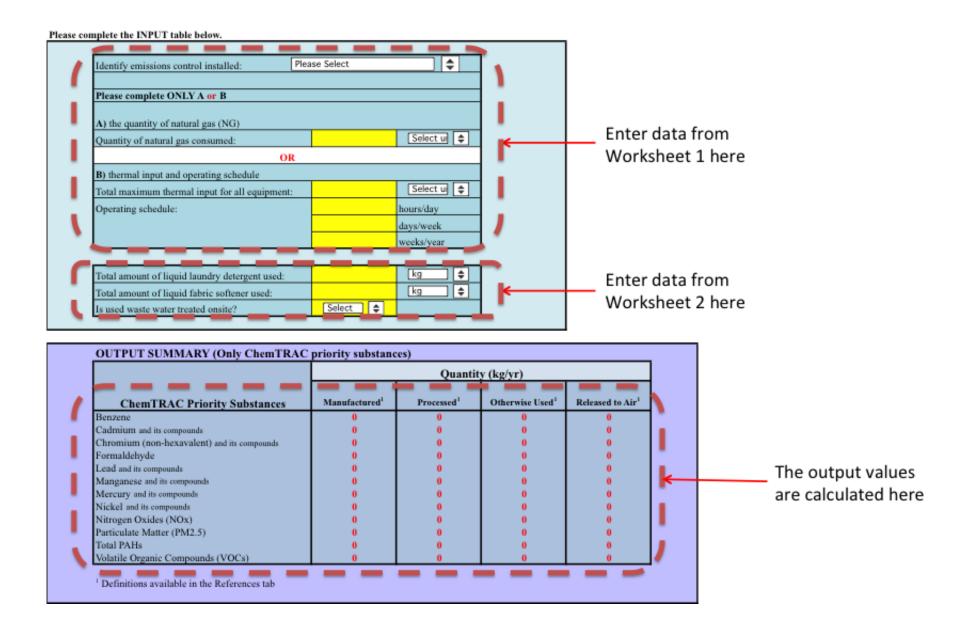

#### Entering information from Worksheet 1: Natural gas washers and dryers

The image below displays the area of the Input-Output screen where you enter information on natural gas powered washers and dryers. The sample information from Worksheet 1 is entered into the appropriate areas of the screen.

Question 1: "None" (uncontrolled) is selected from the dropdown menu.

Question 2 - Option A: "2000" is typed into the yellow box as the quantity of natural gas used. "Cubic metres" is selected as the unit of measurement from the dropdown menu.

The part of the screen that applies to Option B is left blank.

| Identify emissions control installed:          | None (Uncontrolled) | - +        |
|------------------------------------------------|---------------------|------------|
|                                                |                     |            |
| Please complete ONLY A or B                    |                     |            |
|                                                |                     |            |
| A) the quantity of natural gas (NG)            |                     |            |
| Quantity of natural gas consumed:              | 2,000               | cubic me   |
| OR                                             |                     |            |
| B) thermal input and operating schedule        |                     |            |
| Total maximum thermal input for all equipment: |                     | Select u   |
| Operating schedule:                            |                     | hours/day  |
|                                                |                     | days/week  |
|                                                |                     | weeks/year |

#### Entering information from Worksheet 2: Detergents and fabric softeners

The image below displays the area of the Input-Output screen where you enter information on detergents and fabric softeners. The sample information from Worksheet 2 is entered into the appropriate areas of the screen.

Question 3: "6000" is typed into the yellow box for amount of liquid detergent used. "Litres" is selected from the dropdown menu.

Question 4: "1200" is typed into the yellow box for amount of liquid fabric softener used, and "litres" is selected from the dropdown menu.

Question 5: As an example, "Yes" is selected from the dropdown menu in response to the question, "Is used waste water treated onsite?"

| Total amount of liquid laundry detergent used: | 6,000 | litres |
|------------------------------------------------|-------|--------|
| Total amount of liquid fabric softener used:   | 1,200 | litres |
| Is used waste water treated onsite?            | Yes   |        |

#### Reading the Output table

The Output table displays the quantities of ChemTRAC substances that are manufactured, processed, released, or otherwise used in your facility. These values are the results of all of the calculations based on the information entered in the Input-Output Screen. The Output table below is the result of the sample information entered in the *Using the Calculator* section above.

| OUTPUT SUMMARY (Only ChemTRAC priority substances) |                            |                        |                             |                     |  |
|----------------------------------------------------|----------------------------|------------------------|-----------------------------|---------------------|--|
|                                                    |                            | Quantity (kg/yr)       |                             |                     |  |
|                                                    |                            |                        |                             | Released            |  |
| ChemTRAC Priority Substances                       | Manufacture d <sup>1</sup> | Processed <sup>1</sup> | Otherwise Used <sup>1</sup> | to Air <sup>1</sup> |  |
| Benzene                                            | 0                          | 0                      | 0                           | 0                   |  |
| Cadmium and its compounds                          | 0                          | 0                      | 0                           | 0                   |  |
| Chromium (non-hexavalent) and its compounds        | 0                          | 0                      | 0                           | 0                   |  |
| Formaldehyde                                       | 0                          | 0                      | 0                           | 0                   |  |
| Lead and its compounds                             | 0                          | 0                      | 0                           | 0                   |  |
| Manganese and its compounds                        | 0                          | 0                      | 0                           | 0                   |  |
| Mercury and its compounds                          | 0                          | 0                      | 0                           | 0                   |  |
| Nickel and its compounds                           | 0                          | 0                      | 0                           | 0                   |  |
| Nitrogen Oxides (NOx)                              | 3                          | 0                      | 0                           | 3                   |  |
| Particulate Matter (PM2.5)                         | 0                          | 0                      | 0                           | 0                   |  |
| Total PAHs                                         | 0                          | 0                      | 0                           | 0                   |  |
| Volatile Organic Compounds (VOCs)                  | 0                          | 0                      | 2,251                       | 119                 |  |

You should compare the values that are manufactured, processed or otherwise used to the ChemTRAC reporting thresholds to see if you are required to report ChemTRAC substances. See Interpreting Results on page 15 for more details.

## Interpreting results

**Compare results to thresholds.** Once the amounts of ChemTRAC substances manufactured, processed, otherwise used have been calculated, you must compare these amounts to the ChemTRAC reporting thresholds listed in the Environmental Reporting and Disclosure Bylaw. These thresholds are also listed in Appendix C of this guide.

If results exceed thresholds you must report. If a ChemTRAC priority substance is manufactured, processed, or otherwise used in an amount equal to or greater than its ChemTRAC reporting threshold, then you would need to report that substance and the quantity released to air.

**Combining multiple calculation methods.** Some facilities may need to add results of the ChemTRAC calculator for Laundry Services with emissions from other processes that happen in the facility. This is discussed in Appendix C.

If there are no other processes and, therefore, the ChemTRAC calculator is the only tool used to estimate emissions, the values in the Output Summary table of the calculator can be compared directly to the ChemTRAC reporting thresholds. See an example in Table 2.

Table 2 on the next page compares the Output table from the section above to ChemTRAC thresholds. This example uses the values from the worksheets and from the section *Using the calculator*.

Ī

<sup>&</sup>lt;sup>3</sup> The full by-law can be found at http://www.toronto.ca/health/chemtrac/report.htm.

Table 2. Comparison of results from the ChemTRAC calculator and reporting thresholds

| Output Summary table from the ChemTRAC calculator |                         |                     |                              |                               | Comparison to reporting thresholds |                              |
|---------------------------------------------------|-------------------------|---------------------|------------------------------|-------------------------------|------------------------------------|------------------------------|
| ChemTRAC<br>Priority<br>Substances                | Manufactured<br>(kg/yr) | Processed<br>(kg/yr | Otherwise<br>used<br>(kg/yr) | Released<br>to Air<br>(kg/yr) | ChemTRAC<br>threshold<br>(kg/yr)   | Is<br>reporting<br>required? |
| Benzene                                           | 0                       | 0                   | 0                            | 0                             | 100                                | No                           |
| Cadmium and its compounds Chromium, non-          | 0                       | 0                   | 0                            | 0                             | 1                                  | No                           |
| hexavalent and its compounds                      | 0                       | 0                   | 0                            | 0                             | 100                                | No                           |
| Formaldehyde                                      | 0                       | 0                   | 0                            | 0                             | 100                                | No                           |
| Lead and its compounds                            | 0                       | 0                   | 0                            | 0                             | 10                                 | No                           |
| Manganese and its compounds                       | 0                       | 0                   | 0                            | 0                             | 10                                 | No                           |
| Mercury and its compounds Nickel and its          | 0                       | 0                   | 0                            | 0                             | 1                                  | No                           |
| compounds                                         | 0                       | 0                   | 0                            | 4.0                           | 100                                | No                           |
| Nitrogen Oxides                                   | 3                       | 0                   | 0                            | 3                             | 200                                | No                           |
| Particular matter (PM <sub>2.5</sub> )            | 0                       | 0                   | 0                            | 0                             | 30                                 | No                           |
| PAHs                                              | 0                       | 0                   | 0                            | 0                             | 10                                 | No                           |
| Volatile<br>organic<br>compounds<br>(VOCs)        | 0                       | 0                   | 2251                         | 119                           | 100                                | YES                          |

In the Table 2 example, VOCs are manufactured, processed, or otherwise used in quantities above the reporting thresholds.

Therefore, in this example, the use and release of VOCs would need to be reported to ChemTRAC.

# Reporting to ChemTRAC

You are only required to report to ChemTRAC if you meet or exceed reporting thresholds for one or more priority substances.

Facilities that meet or exceed reporting thresholds for one or more substances must use the Online Reporting System to report to the ChemTRAC program. You can access the system from any computer with an internet connection. If your facility is exempt or below reporting thresholds, you can use the system to notify the City and volunteer environmental information.

You can find the online reporting system on the ChemTRAC webpage: http://www.toronto.ca/health/chemtrac/report.htm.

#### You will need the following information to report to ChemTRAC

- Your First Time Access Code OR Registration ID
- Your facility name, address, number of employees and contact information
- Your NAICS code
- The names of substances you are reporting
- Quantities of priority substances (in kilograms).

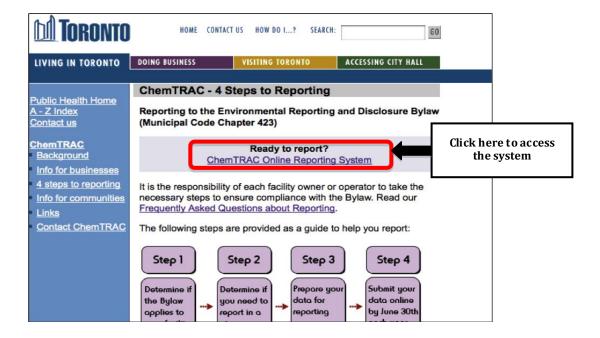

Frequently asked questions
Contact us

User Guide

#### ChemTRAC

You are in a secure site

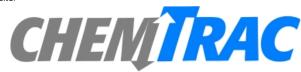

#### Welcome to the ChemTRAC data reporting system

This application will allow you to:

- Report the use and release of priority substances under Toronto's Environmental Reporting and Disclosure Bylaw (Municipal Code Chapter 423)
- · Indicate if your facility is below reporting thresholds
- . Indicate that the reporting requirements do not apply to your facility
- · Provide information on your facility's environmental activities

To report online, you will need the First Time Access Code or your Registration ID.

To protect your privacy and security it is recommended that you close the browser after submitting your information.

To protect the secured exchange of information between you and this secure site, this transaction requires that your browser supports 128-bit data encryption. To continue, you may be asked to download and install the latest version of your browser.

As a security precaution, page sessions will end automatically as indicated at the top of each page.

To proceed with reporting information on chemical use and release you must read and consent to the <u>Terms of Use</u> and click the **I Agree** button below.

**Note:** Use of the browser Back button is not supported. Please use the reporting system's back/next button(if applicable) to navigate when neccessary.

I do not Agree

LAgree

#### First Time Access Code for new users

If you are a first time user, you will need a "First Time Access Code" to use the system. The City sends most businesses their First Time Access Code by mail. If you did not receive or have lost your First Time Access Code, please call 3-1-1.

#### Registration ID for facilities already in the system

If you have already reported in the online system, you have been issued a Registration ID. This ID number is to be used for future visits to the ChemTRAC reporting system. If you have lost your Registration ID, please call 416-338-7600.

Part 1: Gathering data, using the calculator, and reporting to ChemTRAC

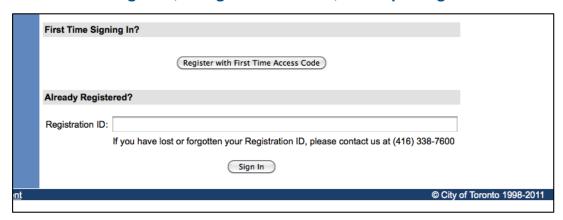

#### Once you have entered the online reporting system

The online system has seven steps. You will see your progress at the top of the screen. In the screenshot below, Step 1 is complete and Step 2 is in progress.

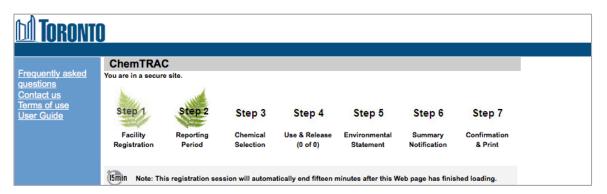

To move to the next step, you must enter all the required information on the screen and click the "Next" button at the bottom of the screen. You can use the "Back" button to change the information you provided in previous steps.

Please remember to have all your information ready before you enter the system. You will only have fifteen minutes to complete each screen before the system logs you out. If your session expires before you hit the "submit" button, you will need to re-enter all your information. If you are running out of time, you can reset the countdown without losing information by switching to a different page then returning to the page you were working on.

#### Step 1. Facility registration

In Step 1, you will enter your facility name, address, number of employees and company contact information. You will also enter your **NAICS code** in the section entitled "Type of facility". You must begin by selecting the 2-digit NAICS code from the dropdown menu. For laundry service facilities, this will be "81 – Other Services". Then, you can select the appropriate 4-digit code (8123), and finally, the 6 digit code (812310, 812320, or 812330).

Part 1: Gathering data, using the calculator, and reporting to ChemTRAC

| NAICS 2-Digit: | 81 - Other Services (exc. Public Administration) | <b>*</b> |
|----------------|--------------------------------------------------|----------|
| NAICS 4-Digit: | 8123 - Dry Cleaning and Laundry Services         | •        |
| NAICS 6-Digit: | 812330 - Linen & Uniform Supply                  | •        |

#### Step 2. Reporting period

In Step 2, you will choose the calendar year from the dropdown menu and select "Yes" in response to the statement "I am ready to report for the year above".

If your calculations showed you to be below the reporting threshold, you can enter "No" in response to the statement "I am ready to report for the year above" and then enter "I do not meet the threshold."

#### Step 3. Chemical selection

In Step 3, you will identify the substances that your facility used or released at or above reporting thresholds. The example below builds off of Table 2 in this guide. Recall that VOCs were the only substances that exceeded thresholds.

|   |            | Polycyclic Aromatic Hydrocardons (PAHs) |
|---|------------|-----------------------------------------|
|   | 11104-93-1 | Nitrogen Oxides (NOx)                   |
|   |            | Particulate Matter 2.5 (PM 2.5)         |
| ⋖ |            | Volatile Organic Compounds (VOCs) Total |
|   |            |                                         |

Step 4. Use and release

In Step 4, you will enter information for each substance that you identified in Step 3. You will begin by determining whether a substance was used or released, and from where / to where.

For laundry service facilities, VOCs are "otherwise used" and "released to air".

Next, you will need to enter the total quantity of the substances that your facility manufactured and released, in kilograms and without decimals. For example, 17.2 kg would be rounded to 17 kg and 17.6 kg rounded to 18 kg.

Finally, you will select an estimation method from the dropdown menu.

Select "ChemTRAC calculator" if you have used the ChemTRAC calculator.

The example on the next page illustrates how to complete Step 4 for VOCs using information from Table 2 of this guide.

Part 1: Gathering data, using the calculator, and reporting to ChemTRAC

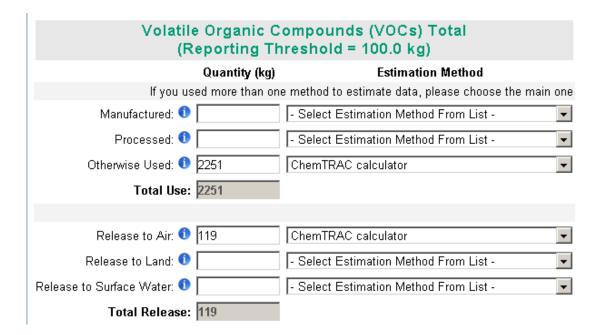

Step 5. Environmental statement

In Step 5, you have the option of entering information about your environmental activities including: if you have completed environmental training courses, created a Pollution Prevention Plan, or adopted an Environmental Management System. Pollution Prevention Plans are discussed briefly in the Pollution prevention strategies section on page 23 of this guide. You will also specify if you report to the National Pollutant Release Inventory or to the Toronto Sewer Use Bylaw.

#### Steps 6 and 7. Summary notification, confirmation and printing

In Steps 6 and 7, you will not enter any new information. You will review the information you provided, submit your report, and receive a printable record.

# Optional reporting for facilities below threshold levels of priority chemicals

For those businesses or facilities that do not meet or exceed ChemTRAC thresholds, the online reporting system allows you to identify yourself as a "non-reporter". This will allow you to stay informed on ChemTRAC program initiatives. It will also help Toronto Public Health assess trends over time and gauge the effectiveness of the ChemTRAC program.

#### Part 2: Reducing your facility's environmental impact

# Part 2: Reducing the environmental impact of your facility

This section of the guide provides information about reducing the environmental impact of your facility.

- It provides an overview of pollution prevention strategies
- It identifies relevant control technologies for reducing emissions
- It provides guidance on getting started with pollution prevention.

## Pollution prevention strategies

The ChemTRAC program requires facilities to report on substances that are manufactured, processes or otherwise used in quantities that are equal to or greater than ChemTRAC reporting thresholds. Although it is not required as part of the ChemTRAC program, it is good business practice for facilities to also take action to reduce the creation, use and release of ChemTRAC priority substances.

Minimizing the use and release of harmful substances at the source is called pollution prevention (or P2) and is widely recognized as good business practice. Collecting data for ChemTRAC gives you the information you need to consider P2 options in your facility.

#### How can a business benefit from pollution prevention (P2)?

- P2 can reduce operating costs from the use of chemicals and energy
- P2 can reduce the costs of waste management and the risk of liability
- P2 can improve worker health and safety
- P2 can improve community relations and build a business' reputation as socially and environmentally responsible
- P2 can improve a business' ability to respond to consumer demands for "greener" products

#### Pollution prevention strategies

Businesses have many options for reducing the use of harmful substances in their facilities. Not all of the options will be relevant to all businesses. Three types of strategies and examples specific to laundry service facilities are presented below.

- 1. **Use low-cost, good operating practices**. Simple changes to normal practices can reduce the use and release of harmful chemicals at no cost to business owners.
  - For example: Wash only full loads.
- Install control technologies or equipment. New control technologies and equipment can reduce the release of harmful chemicals and save money by improving operating efficiency.
  - For example: Install automated liquid injection wash systems to increase efficiency of detergent use.
- 3. **Modify products or inputs**. Traditional products and processes can be replaced with alternatives that use and release less harmful chemicals. For example: Switch to phosphate-free and/or low VOC laundering products.

# Control technologies for reducing emissions

Control technologies can reduce the quantity of ChemTRAC substances that are released from laundry service facilities.

#### Technology for reducing emissions from natural gas fired washers and dryers

Recall that nitrogen oxides and other ChemTRAC substances are released from the combustion of natural gas. There are two common control technologies that can help decrease the amount of nitrogen oxides released as a by-product of combustion: low NO<sub>x</sub> burners and recirculated flue gas.<sup>4</sup>

**Low NO**<sub>x</sub> burners. When natural gas is used to create heat, the gas passes over a flame, gets combusted, generates heat, and produces combustion by-products, including  $NO_x$ . A low  $NO_x$  burner combusts the gas in several stages. This allows the flame to burn at a cooler temperature, which can reduce the amount of  $NO_x$  that is created as a by-product by about 50%.

**Recirculated flue gas.** When natural gas gets combusted over the flame to produce heat, the resulting air containing the combustion by-products is called flue gas. If the flue gas is mixed back into the natural gas being fed to the flame (i.e. recirculated), this changes the combustion process and results in less  $NO_x$  being produced. Recirculated flue gas is often used in conjunction with low  $NO_x$  burners, reducing  $NO_x$  emissions by about 70%.

# The ChemTRAC calculator can be used to estimate a control technology's emission reduction potential.

Without changing any of the other values entered in the Input-Output screen, select "low NO<sub>x</sub> burner" as a control for gas ovens. Check the new level of nitrogen oxides in the output table. It should be half the original number.

#### Technology for reducing VOC emissions from detergents and fabric softeners

**Proper dilution of products.** Recall that VOCs are released from detergents and fabric softeners. To minimize VOC emissions, launderers should ensure that VOC concentrations are under 10% of the weight of the properly diluted product<sup>5</sup>.

Table 3 summarizes the control technologies discussed above.

<sup>&</sup>lt;sup>4</sup> NO<sub>x</sub> refers to total amounts of nitric oxide (NO) and nitrogen dioxide (NO<sub>2</sub>).

<sup>&</sup>lt;sup>5</sup> • Michigan Department of Environmental Quality. 2002. Industrial cleaners. www.deq.state.mi.us/documents/deq-ead-p2-epp-greencleaners.pdf

### Part 2: Reducing your facility's environmental impact

#### Table 3. Control technologies for VOCs and combustion by-products

| Process or product                    | Control technology                                     | ChemTRAC substance controlled        |
|---------------------------------------|--------------------------------------------------------|--------------------------------------|
| Combustion of natural                 | Low NO <sub>x</sub> burners                            |                                      |
| gas                                   | Recirculated flue gas with low NO <sub>x</sub> burners | Nitrogen oxides (NO <sub>x</sub> )   |
| Detergents<br>and fabric<br>softeners | Proper dilution of products                            | Volatile organic<br>compounds (VOCs) |

## More ways to reduce costs and improve performance

Minimizing the use and release of harmful substances is one aspect of improving environmental performance. Laundry service facilities can also take other steps to improve their economic and environmental sustainability.

Reduce energy use. By reducing energy use, laundry service facilities
can save money on energy bills and reduce their environmental impact.
Many energy-efficiency technologies have very short payback periods.
Utilities also offer incentives for energy efficiency measures.

To reduce energy use, low-cost, good operating procedures can be adopted, and new technology or equipment can be installed. This includes:

- Undergoing an energy audit to identify opportunities for savings
- Encouraging employees to turn off lights and equipment when not in use
- Replacing old equipment with more efficient equipment
- Installing a programmable thermostat to control heating and cooling
- Assigning one person to review and track energy usage and to investigate opportunities for energy savings.
- 2. **Reduce water use.** Working to reduce water use can save money and provide environmental benefits.

To reduce water use, low-cost, good operating procedures can be adopted, and new technology or equipment can be installed. This includes:

- Implementing soil-sorting procedures to minimize overwashing of lighter loads and to eliminate the need for rewashing
- Programming the number of cycles and the water fill level based on level of soiling
- Retrofitting conventional washers with holding tanks to capture final rinse waters (estimated 30% water savings)<sup>6</sup>
- Purchasing high efficiency washing machines, e.g. batch washers with counter-current flow (estimated 70% water savings)<sup>7</sup>
- Regularly checking water-supply equipment for leaks
- Posting signs near sinks and hoses to encourage employees to use less water
- Monitoring daily water usage in order to identify excess use.

.

<sup>&</sup>lt;sup>6</sup> North Carolina Division of Pollution Prevention and Environmental Assistance. August 2002. Water conservation checklist: Laundry services Operations. www.p2pays.org/ref/23/22005.pdf

<sup>&</sup>lt;sup>7</sup> Ibid.

## Getting started with pollution prevention

The good news is that you've already started by calculating emissions of ChemTRAC priority substances.

Next steps can include:

- 1. Evaluating actions to reduce the use and release of energy, water and ChemTRAC substances.
- 2. Identifying funding for upgrades to facilities and equipment.
- 3. Implementing all cost-effective upgrades.
- 4. Tracking changes in the use and release of energy, water and substances.

To help in these steps, ChemTRAC is offering **free technical assistance visits** and **training workshops** to assist businesses in creating an inventory of chemicals used at their facility, comply with the ChemTRAC program, and identify opportunities to improve their facilities' environmental performance.

For more information, visit:

http://www.toronto.ca/health/chemtrac/assistance\_program.htm and http://www.toronto.ca/health/chemtrac/gogreen.htm.

Additional resources on reducing the environmental impact of laundry service facilities include:

- North Carolina Division of Pollution Prevention and Environmental Assistance. August 2002. Water conservation checklist: Laundry services Operations. www.p2pays.org/ref/23/22005.pdf
- Michigan Department of Environmental Quality. 2002. Industrial cleaners.
   www.deq.state.mi.us/documents/deq-ead-p2-epp-greencleaners.pdf
- Toronto Public Health. December 2010. Resource for Greening Dry Cleaning and Laundry Services: Pollution Prevention Information. http://www.toronto.ca/health/chemtrac/pdf/GreenDryClean.pdf
- US EPA. 1995. Pollution Prevention at Industrial Laundries. http://nepis.epa.gov/Exe/ZyNET.exe/20002B2L.PDF?ZyActionP=PDF&Client=EPA&Index=1995%20Thru%201999&File=D%3AZYFILESINDEX%20DATA95THRU99TXT
- US EPA. 2002. Practical Guide to Environmental Management for Small Businesses. http://www.smallbizenviroweb.org/Resources/smallbizfiles/EM\_Guide0902.pdf
- US EPA. 2009. Smart Steps to Sustainability: A Guide to Greening Your Small Business.
   www.epa.gov/osbp/pdfs/smart\_steps\_greening\_guide\_042101.pdf
- US EPA. 2011. Design for the Environment: Considerations for Partnership (Laundry). http://www.epa.gov/dfe/pubs/laundry/consider/

# **Appendices**

The remaining pages of this guide offer additional material for your reference:

Appendix A. Printer-friendly versions of the worksheets.

#### Appendix B. Additional material related to the ChemTRAC calculator.

- Descriptions of the remaining calculator screen
- How the calculator uses emission factors to calculate quantities of ChemTRAC substances
- How emission factors can be changed to site-specific values.

Appendix C. Combining the ChemTRAC calculator with other sources: How to combine the ChemTRAC calculator for Laundry service facilities with emissions data from other sources.

# Appendix A. Printer-friendly worksheets

These worksheets can be printed and completed by hand so that all information can be readily available for entry into the ChemTRAC calculator.

Worksheet 1 - Natural gas equipment for washing and drying

Skip this worksheet if no natural gas fired washing machines or dryers are in operation at your facility.

1. What control technologies are installed on your natural gas equipment?

| Equip | Equipment is equipped with (add a checkmark):          |  |  |  |  |  |
|-------|--------------------------------------------------------|--|--|--|--|--|
| a.    | Low NO <sub>x</sub> burners only                       |  |  |  |  |  |
| b.    | Low NO <sub>x</sub> burners with recirculated flue gas |  |  |  |  |  |
| C.    | None (no control technologies)                         |  |  |  |  |  |

2. How much natural gas is used to power your washers and dryers? This question can be answered using EITHER Option A or Option B.

Option A – What is the total amount of natural gas used to power your washers and dryers?

Option B – What is the thermal rating of your equipment?

| Option A. Total natural gas used to power washers and dryers      |                                  |                              |  |  |  |  |  |
|-------------------------------------------------------------------|----------------------------------|------------------------------|--|--|--|--|--|
| <u>example:</u><br>2000                                           | m <sup>3</sup> (cubic metres) OR | ft <sup>3</sup> (cubic feet) |  |  |  |  |  |
| OR                                                                |                                  |                              |  |  |  |  |  |
| Option B. T                                                       | hermal rating of equipmer        | nt                           |  |  |  |  |  |
|                                                                   | BTU/hr OR                        | kJ/hr                        |  |  |  |  |  |
| Also estimate the average time that the equipment is in operation |                                  |                              |  |  |  |  |  |
| hours                                                             | per day and days per             | week andweeks per year       |  |  |  |  |  |

### Worksheet 2 – Detergents and fabric softeners

#### 3. How much liquid laundry detergent do you use?

Quantity of detergent used

| Containers per year | Size of containers | Units                                                                                                    | Total quantity used |
|---------------------|--------------------|----------------------------------------------------------------------------------------------------|---------------------|
|                     |                    | ☐ litres☐ gallons☐ cubic metres☐ cubic feet☐ lbs☐ kilograms☐ grams☐ ounces☐ ounces☐ district ounces☐ district ounced☐ district ounced☐ district ounced☐ distri |                     |

#### 4. How much liquid fabric softener do you use?

Quantity of fabric softener used

| Containers per year | Size of containers | Units                                                                             | Total quantity used |
|---------------------|--------------------|-----------------------------------------------------------------------------------|---------------------|
|                     |                    | ☐ litres ☐ gallons ☐ cubic metres ☐ cubic feet ☐ lbs ☐ kilograms ☐ grams ☐ ounces |                     |

#### 5. Does your facility treat wastewater onsite?

|                               | □Yes |
|-------------------------------|------|
| Is wastewater treated onsite? | □No  |

# Appendix B. Additional material related to the ChemTRAC calculator

This appendix describes the remaining screens of the ChemTRAC calculator. You do not need to enter any information into these screens.

This appendix also describes emission factors and how the ChemTRAC calculator makes use of them.

#### The ChemTRAC calculator All Substances screen

The All Substances screen provides a summary of the estimated quantities in kilograms per year of all ChemTRAC priority substances used and/or released by your facility that have been calculated by the ChemTRAC calculator. It also provides a summary of other substances used and/or released by your facility. You do not need to enter any information on this screen.

Refer to Table 1 of this guide to see which processes are responsible for the release of each substance.

Note that the CAS# refers to a unique identifier for the substance as given by the Chemical Abstracts Society. The CAS# is provided for reference only.

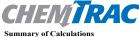

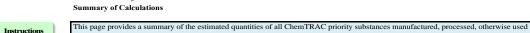

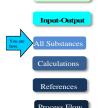

|                                             |            | Quantity (kg/yr) |           |                |                 |
|---------------------------------------------|------------|------------------|-----------|----------------|-----------------|
| ChemTRAC Priority Substances                | CAS#       | Manufactured     | Processed | Otherwise Used | Released to Air |
| Benzene                                     | 71-43-2    | 3364             | 0         | 0              | 3364            |
| Cadmium and its compounds                   | n/a        | 1762             | 0         | 0              | 1762            |
| Chromium (non-hexavalent) and its compounds | n/a        | 2243             | 0         | 0              | 2243            |
| Formaldehyde                                | 50-00-0    | 120142           | 0         | 0              | 120142          |
| Lead and its compounds                      | n/a        | 801              | 0         | 0              | 801             |
| Manganese and its compounds                 | n/a        | 609              | 0         | 0              | 609             |
| Mercury and its compounds                   | n/a        | 416              | 0         | 0              | 416             |
| Nickel and its compounds                    | n/a        | 3364             | 0         | 0              | 3364            |
| Nitrogen Oxides (NOx)                       | 11104-93-1 | 160188840        | 0         | 0              | 160188840       |
| Particulate Matter (PM2.5)                  | n/a        | 3043588          | 0         | 0              | 7825283         |
| Total PAHs                                  | n/a        | 99               | 0         | 0              | 99              |
| VOC                                         | n/a        | 8821923          | 0         | 0              | 8821923         |
| Other Substances                            |            |                  |           |                |                 |
| 2-Methylnaphthalene                         | 91-57-6    | 0                | 0         | 0              | 38              |
| 3-Methylchloranthrene                       | 56-49-5    | 0                | 0         | 0              | 3               |
| 7,12-Dimethylbenz(a)anthracene              | 57-97-6    | 0                | 0         | 0              | 26              |
| Acenaphthene                                | 83-32-9    | 0                | 0         | 0              | 3               |
| Acenaphthylene                              | 208-96-8   | 0                | 0         | 0              | 3               |
| Anthracene                                  | 120-12-7   | 0                | 0         | 0              | 4               |
| Arsenic                                     | 7440-38-8  | 0                | 0         | 0              | 320             |
| Barium                                      | 7440-39-3  | 0                | 0         | 0              | 7048            |
| Benzo(a)anthracene                          | 56-55-3    | 0                | 0         | 0              | 3               |
| Benzo(a)phenanthrene                        | 218-01-9   | 0                | 0         | 0              | 3               |
| Benzo(a)pyrene                              | 50-32-8    | 0                | 0         | 0              | 2               |
| Benzo(b)fluoranthene                        | 205-99-2   | 0                | 0         | 0              | 3               |
| Benzo(g,h,I)perylene                        | 191-24-2   | 0                | 0         | 0              | 2               |
| Benzo(j)fluoranthene                        | 205-82-3   | 0                | 0         | 0              | 3               |

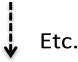

#### The ChemTRAC calculator Calculations screen

The Calculations screen provides the calculations based on the information provided in the Input-Output screen. It also includes details on the emission factors used to calculate the release of substances and an indication of emission factor data quality. You do not need to enter any information on this screen.

However, emission factors can be modified if site-specific information is available. For example, you can modify the **default average VOC contents and densities** of liquid detergent and liquid fabric softener. You can also modify the emission factors for **natural gas combustion** listed in the Contaminant table, and for any of uncontrolled, low NO<sub>x</sub> and low NO<sub>x</sub> with recirculated flue gas scenarios. The location of these variables is illustrated below.

If VOC contents, densities, or emission factors are modified, be sure that they are entered in appropriate units. All information and formulae presented in the Calculations screen are for reference only. Other than when using site-specific emissions factors, they should not be modified in any way.

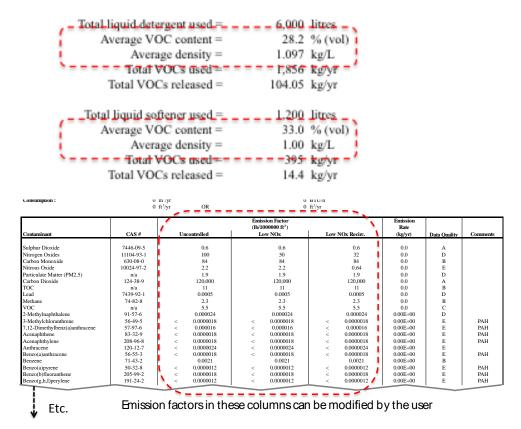

Calculations

References

Process Flow

#### The ChemTRAC calculator References screen

The Reference screen describes the sourced of the assumptions used on the Calculations screen. Source documents can be viewed by clicking on the links. The Reference screen also provides the definitions for 'Manufactured'. 'Processed, 'Otherwise Used', and 'Released to Air'. No information needs to be entered on this screen.

Note that this tool is provided solely as an aid, and the City of Toronto makes no representation or warranty as to its applicability to your facility or to your obligation to comply with the Environmental Reporting and Disclosure Bylaw (Municipal Code Chapter 423). It is the responsibility of each facility owner or operator to take the necessary steps to ensure compliance with the bylaw.

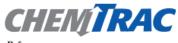

References This page provides all the reference information for the emission factors and assumptions used in the Calculations page. Instructions Click on the links below to view the source documents. Input-Output

Emission factors and an assessment of their data quality are provided in the US EPA AP-42 "Natural Gas Combustion", Section 1.4, 1998

http://www.epa.gov/ttn/chief/ap42/ch01/final/c01s04.pdf

and The Soap and Detergent Association "Calculation of Component Chemical Air Emission Factors for Hand Washing Detergents, Liquid Laundry Detergent, Liquid Fabric Softener", August 2007

http://www.aciscience.org/docs/Cleaning Product Air Emissions from WWTPs - Exec Summ.pdf

Average VOC content for detergents and fabric softeners were estimated using MSDSs from:

ABC Compounding

http://www.abccompounding.com/abc/

KIK Custom Products

http://www.kikcorp.com/

Benman Industries Inc. http://www.benmanind.com/

Cleaning Products World

http://www.cleaningproductsworld.com/

United Laboratories of Canada

http://www.unitedlabsinc.com/canada/index.asp?nodeid=id4

Harvard Chemical Research

http://www.hcronline.com/

Dharma Trading Company

http://www.dharmatrading.com/ Spartan Chemical Company

ttp://spartanchemical.com/web/webhome.nsf

#### Definitions1

Manufacture - To produce, prepare or compound a priority substance and includes the conincidental production of a priority substance as a by-product.

Process - The preparation of a priority substance, after its manufacture, for commercial distribution and includes the preparation of a substance in the same physical state or chemical form as that received by the facility, or preparation which produces a change in

Otherwise Use - Any use, disposal or release of a priority substance at a facility that does not fall under the definitions of "manufacture" or "process." This includes the use of the priority substance as a chemical processing aid, manufacturing aid or some

Release - The emission or discharge of a priority substance, whether intentional, accidental or coincidental, from a facility into the

For details refer to the Environmental Reporting and Disclosure Bylaw available at the ChemTRAC website

#### The Process Flow screen

The Process Flow screen identifies process steps where ChemTRAC priority substances could be used or released. This diagram is the same as Figure 1 in this guide. You do not need to enter any information on this screen.

#### Emission factors for laundry service facilities

The ChemTRAC calculators are based on published estimates of the emissions associated with different industrial processes. These estimates are called "emission factors". Emission factors indicate the amount of a specific substance (e.g. VOCs) emitted by a specific activity (e.g. using one litre of liquid detergent). Table 4 presents emission factor estimates used in the Laundry Services calculator.

Table 4. Emission factors used in the Laundry Services Calculator

| Source                                               | Substance                                      | Default Emission Factor                        |                                            |  |  |
|------------------------------------------------------|------------------------------------------------|------------------------------------------------|--------------------------------------------|--|--|
| Liquid laundry Volatile organic detergents compounds |                                                | Use of VOCs                                    | 0.309 kg/L                                 |  |  |
| detergents                                           | compounds<br>(VOCs)                            | Release of VOCs – onsite wastewater treatment  | 0.017 kg/L                                 |  |  |
|                                                      |                                                | Release of VOCs – offsite wastewater treatment | 0.002 kg/L                                 |  |  |
| Liquid fabric softeners                              | Volatile organic compounds                     | Use of VOCs                                    | 0.330 kg/L                                 |  |  |
| solienels                                            | (VOCs)                                         | Release of VOCs – onsite wastewater treatment  | 0.012 kg/L                                 |  |  |
|                                                      | Release of VOCs – offsite wastewater treatment |                                                | 0.001 kg/L                                 |  |  |
| Natural gas                                          | Nitrogen oxides                                | No control                                     | 160.18 kg / 100,000 m <sup>3</sup>         |  |  |
| combustion                                           |                                                | Low NOx burner                                 | $80.09  \text{kg}  /  100,000  \text{m}^3$ |  |  |
|                                                      |                                                | Low NOx & recirc. flue gas                     | 51.26 kg / 100,000 m <sup>3</sup>          |  |  |

If site-specific emission factors are available for the facility or processes, they can be entered in the Calculations sheet of the calculator.

The box on the next page illustrates how to calculate VOC emissions from the sample detergent in Worksheet 1.

#### Example: Using emission factors to estimate VOC emissions from varnishing

In Worksheet 1, a sample facility uses 6000L of liquid detergent over the course of a year, with onsite wastewater treatment.

The emissions factor for the use of VOCs is 0.309 kg/L. The emissions factor for the release of VOCs with onsite wastewater treatment is 0.017 kg/L.

#### Total annual use of VOCs from liquid detergent:

- = Quantity used \* Emissions factor (kg per L)
- = 6000 L \* 0.309 kg per L
- = 1,856 kg of VOCs used

#### Total annual release of VOCs from liquid detergent:

- = Quantity used \* Emissions factor (kg per L)
- = 6000 L \* 0.017 kg per L
- = 102 kg of VOCs released to air

# Appendix C. Combining the Laundry Services Calculator with other sources

Depending on your business, you may need to use more than one calculator to calculate the use and release from all processes at your facility. The "Calculation of Totals" calculator can be used to compile your data. In this calculator, you can enter the values for each process at your facility. The calculator returns the total manufactured, processed or otherwise used amounts for the facility, by substance, and then compares it to the corresponding reporting threshold.

<sup>&</sup>lt;sup>8</sup> The Calculation of Totals calculator can be found under the Totals bullet at http://www.toronto.ca/health/chemtrac/tools.htm.

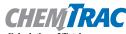

Calculation of Totals

Instructions

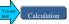

Example

Last Update: October 21, 2011 by YS, JA, & ZI

\* This page gathers information to help you determine your facility-wide substance manufacture, process, otherwise use (MPO) and release estimates.

 For each source of priority substances, enter the process name and then provide the quantity of each substance manufactured, processed, otherwise used and released.

• In the "MPO" columns, identify whether the priority substance was Manufactured, Processed or Otherwise used. To do this you may consult the "Guide to Reporting" available at www.toronto.ca/chemtrac. The definitions are provided in the Examples tab.

• At the end of each row, you will find the facility-wide totals that need to be compared with the Mass Reporting Thresholds.

• The last 4 columns indicate the amount of each substance that you must report to the City of Toronto

The total quantities of ChemTRAC substances that would have to be reported are listed here

|       |                                                      |                       |           |                   | Cantity(lg/yr)     |                              |           |                   |               |
|-------|------------------------------------------------------|-----------------------|-----------|-------------------|--------------------|------------------------------|-----------|-------------------|---------------|
| Group | (Berical Nathe                                       | Manufactured          | Processed | Otherwise<br>Used | Released to<br>Air | Manufactured                 | Processed | Otherwise<br>Used | Releas<br>Air |
|       |                                                      | Process#1:            |           |                   |                    | Process#2:                   |           |                   |               |
|       | Acetaldehyde*                                        |                       |           |                   |                    |                              |           |                   | 3             |
|       | Acrolein*                                            |                       |           |                   | į.                 |                              |           |                   | {             |
|       | Benzene*                                             |                       |           |                   | È                  |                              |           | į.                | }             |
|       | 1,3-Butadiene*                                       |                       |           |                   | 8                  |                              |           | 8                 | 3             |
|       | Carbon tetrachloride*                                |                       |           |                   | 8                  |                              |           | 1                 | 3             |
|       | Chloroform (Trichloromethane)*                       |                       |           |                   |                    |                              |           |                   | 1             |
|       | Chromium (non-hexavalent) 1                          |                       |           |                   | 8                  |                              |           |                   | 3             |
|       | 1,2-Dibromoethane (Ethylene dibromide)               |                       |           |                   | R<br>5             |                              |           | 0                 | 3             |
|       | 1,4-Dichlorobenzene*                                 |                       |           |                   |                    |                              |           |                   |               |
|       | 1,2-Dichloroethane (Ethylene dichloride)*            | Enter values from the |           |                   |                    | Enter values from the        |           |                   |               |
| A     | Dichloromethane (Methylene chloride)                 | Output                | Summar    | · -               | 8                  | Output Summary               |           |                   |               |
|       | Formaldehyde*                                        |                       |           | •                 |                    | •                            |           | •                 | Bto           |
|       | Manganese <sup>1</sup>                               | table of              | vour firs | at -              |                    | table of                     | vour se   | cond              | ===           |
|       | Nickel <sup>1</sup>                                  |                       | •         | _                 | 5                  |                              |           |                   | 1             |
|       | Tertrachloroethylene (Perchloroethylene)             | calculate             | or nere   | _                 | 8                  | <ul> <li>calculat</li> </ul> | or nere   |                   |               |
|       | Trichloroethylene*                                   | 7                     | t .       |                   | 1                  |                              | 1         | R                 | 3             |
|       | Vinyl chloride                                       |                       |           |                   | 1                  |                              |           | i                 | 3             |
|       | Cadmium <sup>1</sup>                                 |                       |           |                   |                    |                              |           |                   | 1             |
|       | Chromium (hexavalent) <sup>1</sup>                   |                       |           |                   | 8                  |                              |           |                   | 3             |
|       | Lead <sup>1</sup>                                    |                       |           |                   | ĝ.                 |                              |           | ì                 | 1             |
|       | Mercury <sup>1</sup>                                 |                       |           |                   |                    |                              |           |                   |               |
| В     | Total polycyclic aromatic hydrocarbons (PAHs)*       |                       |           |                   | 1                  |                              |           | 1                 | 1             |
|       | Nitrogen oxides (NOx)                                |                       |           | 1                 | B                  |                              |           | 1                 | 3             |
| C     | Particulate matter 2.5 (PM2.5)                       |                       |           |                   |                    |                              |           |                   | 1             |
|       | Total Volatile organic compounds (VOCs) <sup>2</sup> |                       |           |                   | 1                  |                              |           |                   | 1             |

| - 1 | 1                                         | Mass                      |    | To be reported        |                    |                            |                             |  |
|-----|-------------------------------------------|---------------------------|----|-----------------------|--------------------|----------------------------|-----------------------------|--|
|     | otals to be<br>npared with<br>e threshold | with old (kg/yr) Reportat |    | Total<br>Manufactured | Total<br>Processed | Total<br>Otherwise<br>Used | Total<br>Released to<br>Air |  |
| -1  | (kg/yr)                                   |                           |    | (kg/yr)               | (kg/yr)            | (kg/yr)                    | (kg/yr)                     |  |
| 1   | 0                                         | 100                       | No |                       |                    |                            | -                           |  |
|     | 0                                         | 100                       | No |                       |                    |                            |                             |  |
| 1   | 0                                         | 100                       | No |                       |                    |                            |                             |  |
| I   | 0                                         | 100                       | No |                       |                    |                            |                             |  |
| ١   | 0                                         | 100                       | No |                       |                    |                            |                             |  |
| ١   | 0                                         | 100                       | No | -                     |                    |                            |                             |  |
|     | 0                                         | 100                       | No |                       |                    |                            |                             |  |
| -   | 0                                         | 100                       | No | -                     |                    |                            |                             |  |
| 1   | 0                                         | 100                       | No | -                     |                    |                            |                             |  |
| 1   | 0                                         | 100                       | No | -                     |                    |                            |                             |  |
| I   | 0                                         | 100                       | No | 1                     |                    |                            |                             |  |
|     | 0                                         | 100                       | No |                       |                    |                            |                             |  |
| •   | 0                                         | 10                        | No |                       |                    |                            |                             |  |
| -   | 0                                         | 100                       | No |                       |                    |                            |                             |  |
| 1   | 0                                         | 100                       | No |                       |                    |                            |                             |  |
| I   | 0                                         | 100                       | No |                       |                    |                            |                             |  |
| 1   | 0                                         | 100                       | No |                       |                    |                            |                             |  |
| ١   | 0                                         | 1                         | No |                       |                    |                            |                             |  |
| 1   | 0                                         | 10                        | No |                       |                    |                            |                             |  |
| 1   | 0                                         | 10                        | No |                       |                    |                            |                             |  |
| 1   | 0                                         | 1                         | No |                       |                    |                            |                             |  |
| 1   | 0                                         | 10                        | No |                       |                    |                            |                             |  |
| ĺ   | 0                                         | 200                       | No |                       |                    |                            |                             |  |
| ١   | 0                                         | 30                        | No |                       |                    |                            |                             |  |
| 1   | 0                                         | 100                       | No |                       |                    |                            |                             |  |
|     |                                           |                           |    |                       |                    |                            |                             |  |

The total combined release of substances (whether from the ChemTRAC Laundry Services calculator only, or from other substance quantification methods as well) should be compared to the mass reporting thresholds listed in Schedule A of the Environmental Reporting and Disclosure Bylaw and provided in Table 5 below.

Table 5. ChemTRAC priority substances and their reporting thresholds (adapted from Schedule A of the Environmental Reporting and Disclosure bylaw)

| ChemTRAC substance                          | ChemTRAC Mass<br>reporting<br>threshold (kg/yr) | Concentration<br>threshold <sup>c</sup><br>% w/w |
|---------------------------------------------|-------------------------------------------------|--------------------------------------------------|
| Acetaldehyde                                | 100                                             | 1                                                |
| Acrolein                                    | 100                                             | 1                                                |
| Benzene                                     | 100                                             | 1                                                |
| 1,3-Butadiene                               | 100                                             | 1                                                |
| Cadmium and its compounds                   | 1                                               | 0.1                                              |
| Carbon tetrachloride                        | 100                                             | 1                                                |
| Chloroform (Trichloromethane)               | 100                                             | 1                                                |
| Chromium, Hexavalent and its compounds      | 10                                              | 0.1                                              |
| Chromium, Non-hexavalent and its compounds  | 100                                             | 1                                                |
| 1,2-Dibromo ethane (Ethylene dibromide)     | 100                                             | 1                                                |
| 1,4-Dichlorobenzene                         | 100                                             | 1                                                |
| 1,2-Dichloroethane (Ethylene dichloride)    | 100                                             | 1                                                |
| Dichloromethane (Methylene chloride)        | 100                                             | 1                                                |
| Formaldehyde                                | 100                                             | 1                                                |
| Lead and its compounds                      | 10                                              | 0.1                                              |
| Manganese and its compounds                 | 10                                              | 1                                                |
| Mercury and its compounds                   | 1                                               | 0                                                |
| Nickel and its compounds                    | 100                                             | 1                                                |
| Nitrogen Oxides (NO <sub>x</sub> )          | 200                                             | N/A                                              |
| Particulate Matter 2.5 (PM <sub>2.5</sub> ) | 30                                              | N/A                                              |
| Polycyclic Aromatic Hydrocarbons (PAHs)     | 10                                              | N/A <sup>b</sup>                                 |
| Tetrachloroethylene (Perchloroethylene)     | 100                                             | 1                                                |
| Trichloroethylene                           | 100                                             | 1                                                |
| Vinyl chloride                              | 100                                             | 1                                                |
| Volatile Organic Compounds (VOCs) total     | 100                                             | N/A                                              |

#### Notes:

a. N/A = not applicable

b. The concentration threshold % w/w is not relevant to the emissions quantified using the ChemTRAC calculator for Laundry service facilities

# Appendix D. Reporting Checklist

# Environmental Reporting and Disclosure Bylaw (Municipal Code Chapter 423)

#### **Checklist for Facilities in Toronto**

Make sure the data you submit in your reports are accurate. Here is a checklist to help you.

- Enter complete facility and contact information. If you are a consultant, identify yourself as the technical contact.
- Submit a separate report for each facility in Toronto.
- O Complete the statement of certification.
- Report all of the priority substances (chemicals) that meet or exceed (equal to or greater than) the reporting thresholds.
- Report both use and release amounts of all priority substances that meet or exceed the reporting thresholds.
- O Estimate use and release for all sources and processes in your facility.
  - ➤ This includes process such as heating by natural gas combustion, welding, equipment cleaning, drilling, grinding, crushing, sanding, and blending.
- Review the exemptions in the bylaw, such as building heating, and do not include these in your calculations.
- O Compare current year estimates with that of previous years (if available) and explain any differences if present.
- If you report to NPRI and there is a difference between the amount of a substance reported to ChemTRAC and NPRI, explain the reason for the difference.
- You may need to make your records available for audit purposes.
   Securely store the records you based your report on and document:
  - Assumptions and parameters used for calculation and estimation of emissions
  - Procedures and methods used to measure emissions
  - Calibration records of any equipment used to measure emissions

#### Use and Release Calculations

O There are many sources of information that can help you identify the priority substances in your facility. Be sure to check all of them, including:

purchase records year-end inventory Material Safety Data Sheets (MSDS) raw materials Certificate of Approval or correspondence with Environmental supplier Compliance Approval

- Use the best available method for use and release estimation. Use (if any) the most appropriate and most recent ChemTRAC calculator (available at toronto.ca/health/chemtrac/tools.htm).
- Enter all the reportable data in kilograms (kg).
- O Calculate the total amount of a substance used and released in all processes.
  - For example, process 1 used 90 kg VOC and released 75 kg. Process 2 used 60 kg VOC and released 56 kg. The total amount of use would be 90+60=150 kg and release 75+56=131 kg.
  - > To help with these calculations you can use the free online ChemTRAC totals calculator.
- O Double check that **decimal places** are entered in the correct place (e.g. 3.47 vs. 347)
- O Check that the total release amount (release to land+water+air) is equal to or less than total use amount (manufactured+processed+otherwise used).
- O Use the average value for use and release estimation if the substance content is listed in a range (e.g. 10-12% VOCs) on Material Data Safety Sheets or on other sources of substance data.
- The following priority substances are VOCs. Be sure to report them separately **and also include** them in your VOC estimation:

| Acetaldehyde        | Acrolein           | Benzene             |
|---------------------|--------------------|---------------------|
| 1.3-butadiene       | Carbon             | Chloroform          |
|                     | Tetrachloride      |                     |
| 1,4-Dichlorobenzene | 1,2-Dichloroethane | Formaldehyde        |
| Trichloroethylene   | Vinyl chloride     | Polycyclic Aromatic |
|                     |                    | Hydrocarbons (PAHs) |

- Consider the effects of pollution control devices (e.g. filter) in the emission calculations.
- Consider the amount of waste transferred off-site (if any) in emission calculations.

**Disclaimer**: This checklist is for information only. The City of Toronto assumes no liability for accuracy or completeness. Readers are responsible for ensuring compliance with Toronto's Environmental Reporting and Disclosure Bylaw (Municipal Code Chapter 423). This information should not be relied upon as a substitute for legal or professional advice. Readers should seek their own legal or professional advice in regard to their use of the information contained in it.